## **Uplink**<sup>°</sup>

### Honeywell Vista 15SE

Wiring Uplink's 5530M Cellular Communicators and Programming the Panel

#### **CAUTION:**

- It is advised that an experienced alarm installer programs the panel as further programming may be required to ensure proper performance and use of the full functionality.
- Do not route any wiring over circuit board.
- Full panel testing, and signal confirmation, must be completed by the installer.

**NEW FEATURE:** For 5530M Communicators, the status of the panel can be retrieved not only from the status PGM but now also from the Open/Close reports from the dialler.

**IMPORTANT NOTE:** The Open/Close reporting needs to be enabled during the initial pairing procedure.

#### Wiring the 5530M communicators to Honeywell Vista 15SE

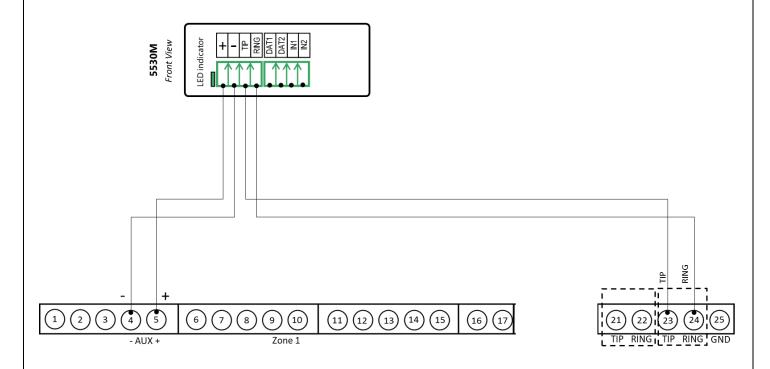

# **Uplink**<sup>°</sup>

Wiring and Programming M2M Communicators to Honeywell Vista 15SE

### Programming the Honeywell Vista 15SE Alarm Panel via the Keypad

| Keypad<br>Display   | Keypad Entry | Action Description                                          |
|---------------------|--------------|-------------------------------------------------------------|
| DISARMED            | 4112800      | To enter programming menu.                                  |
| Installer Code      | *41          | To start configuring primary phone number.                  |
| Pri. Phone          | 123456*      | Enter phone number value and press * to save and go back.   |
| Field?              | *43          | To start configuring "Part. 1 Primary Subs. Acct. No."      |
| Pri Subld           | 1234*        | Enter account number value and press * to save and go back. |
| Sec SubId           | *45          | To enter "Phone system select" menu.                        |
| Phone Sys           | 1*           | To select "Tone Dial" and go back.                          |
| Field?              | *46          | To enter "Report format" menu.                              |
| Rep Form<br>Pri/Sec | 7*           | To select "Ademco Contact ID" for primary phone number.     |
| Field?              | *65          | To go to "Open report code" setup.                          |
| Open Rpt            | 1*           | To enable reporting for "Open" event.                       |
| Field?              | *66          | To go to "Arm Away/Stay Report Code" menu.                  |
| Awy/Sty Rp          | 1, 1*        | To enable reporting for "Away/Stay" events.                 |
| Field?              | *92          | To go to "TLM" menu.                                        |
| Telco Monitor       | 0*           | To disable TLM and save.                                    |
| Field?              | *99          | To exit programming mode.                                   |

Enable Contact ID reporting: